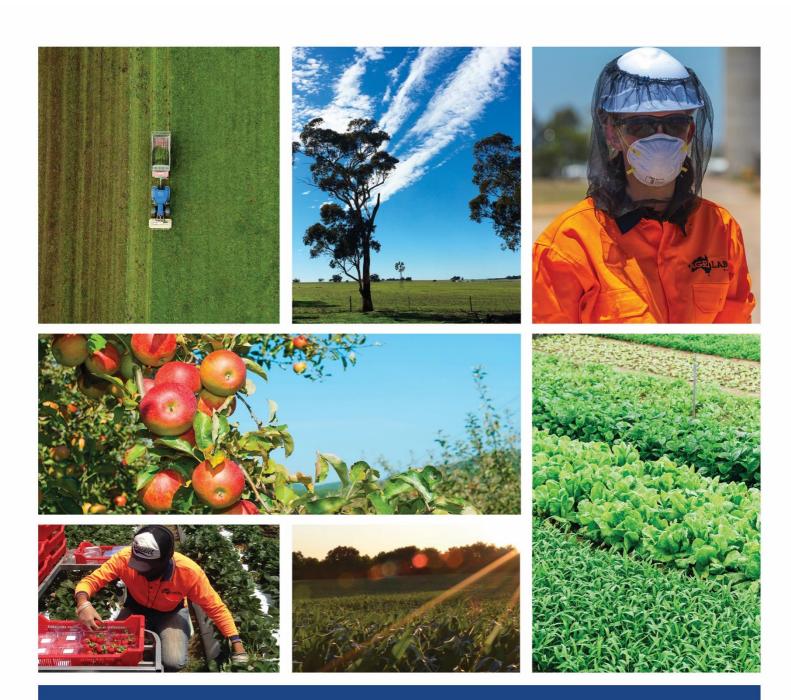

# Employee Guide – Portal

Candidate Portal | 22/09/2023.

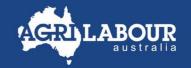

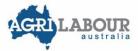

## Contents

| Co       | ntents           |     |
|----------|------------------|-----|
| Contents |                  | . 2 |
|          |                  |     |
|          |                  |     |
| 1.       | Personal Details | . 3 |
| 2.       | Documents        | 5   |
| 3.       | Payroll Details  | . 6 |

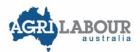

If you want to add/update your personal details such as residential address, contact details, emergency contact details, bank account, TFN, superannuation, etc. you must do it thought the candidate portal.

#### 1. Personal Details

1.1. Log-in into the candidate portal via <a href="https://www.agrilabour.com.au/">https://www.agrilabour.com.au/</a>

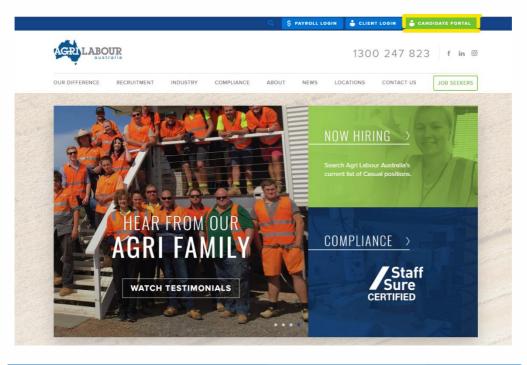

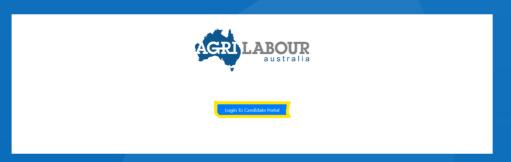

1.2 Enter your phone, if you want to keep signed in tick the box as per below image.

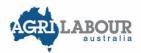

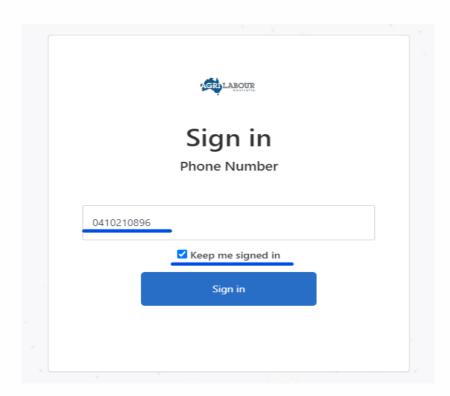

1.3. In your profile on the left-hand side you will find the "Personal Details" tab, please click here if you want to add or change any personal informatio and once you finish press update.

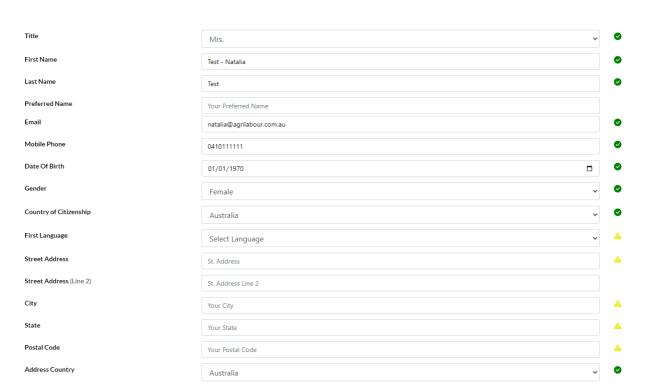

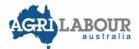

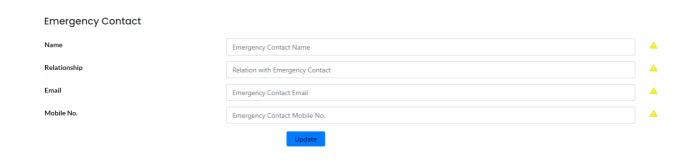

#### 2. Documents

In the documents tab you will be able to upload any file such as a copy of your driver license, passport, CV, visa, vax proof, etc.

2.1. click +Add file and then choose the file that you want to upload and scroll down to select the type of document you are uploading.

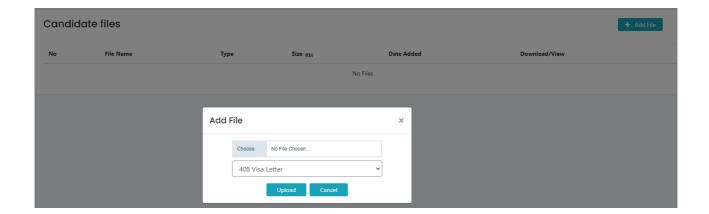

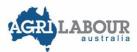

### 3. Payroll Details

In the payroll details tab, you will be able to update your bank account information, Tax file number (TFN) and superannuation details.

3.1 Bank Details: Press new if you need to add or change your bank details and then press save.

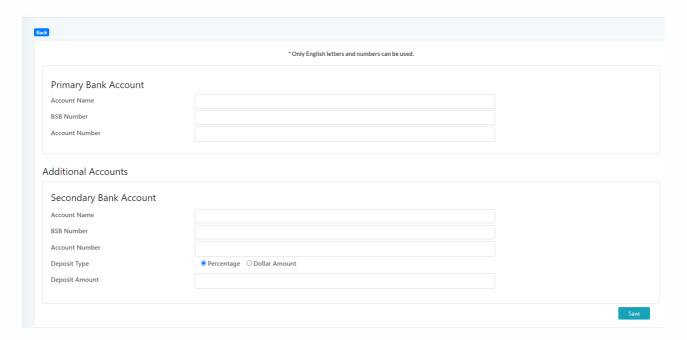

3.2 **Superannuation:** Press new if you need to add or change your superannuation details and then press save.

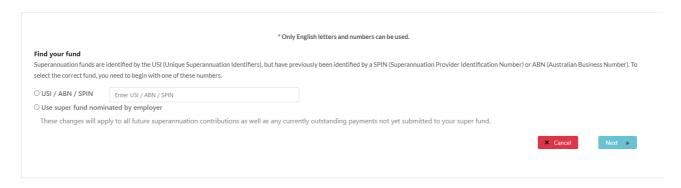

3.3 Tax Declaration: Press new if you need to add or change your superannuation details and then press save.

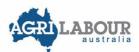

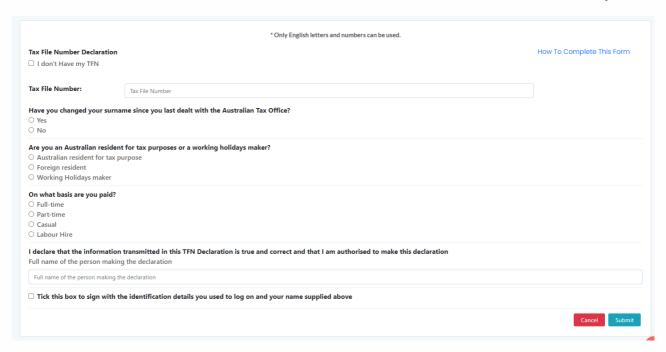

#### 4. Deductions

PLS25 STAN - Cash Advance (2)

30.00

In the Deductions tab, you will be able to check the details of your ongoing deductions, accommodation, health insurance and transport under the 'Deduction Each Pay' and your fixed deductions.

Under the 'balance' column, it shows you the total amount that you are behind on for the ongoing deductions and the total amount still to pay for the fixed deductions.

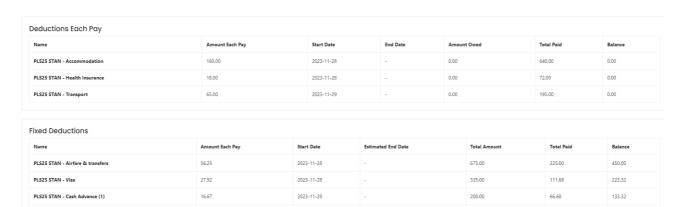

300.00

117.69

182.31

2023-11-20

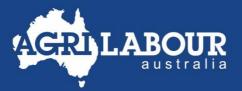

- **)** 1300 247 823
- info@agrilabour.com.au

  info@agrilabour.com.au

  info@agrilabour.com.au

  info@agrilabour.com.au

  info@agrilabour.com.au

  info@agrilabour.com.au

  info@agrilabour.com.au

  info@agrilabour.com.au

  info@agrilabour.com.au

  info@agrilabour.com.au

  info@agrilabour.com.au

  info@agrilabour.com.au

  info@agrilabour.com.au

  info@agrilabour.com.au

  info@agrilabour.com.au

  info@agrilabour.com.au

  info@agrilabour.com.au

  info@agrilabour.com.au

  info@agrilabour.com.au

  info@agrilabour.com.au

  info@agrilabour.com.au

  info@agrilabour.com.au

  info@agrilabour.com.au

  info@agrilabour.com.au

  info@agrilabour.com.au

  info@agrilabour.com.au

  info@agrilabour.com.au

  info@agrilabour.com.au

  info@agrilabour.com.au

  info@agrilabour.com.au

  info@agrilabour.com.au

  info@agrilabour.com.au

  info@agrilabour.com.au

  info@agrilabour.com.au

  info@agrilabour.com.au

  info@agrilabour.com.au

  info@agrilabour.com.au

  info@agrilabour.com.au

  info@agrilabour.com.au

  info@agrilabour.com.au

  info@agrilabour.com.au

  info@agrilabour.com.au

  info@agrilabour.com.au

  info@agrilabour.com.au

  info@agrilabour.com.au

  info@agrilabour.com.au

  info@agrilabour.com.au

  info@agrilabour.com.au

  info@agrilabour.com.au

  info@agrilabour.com.au

  info@agrilabour.com.au

  info@agrilabour.com.au

  info@agrilabour.com.au

  info@agrilabour.com.au

  info@agrilabour.com.au

  info@agrilabour.com.au

  info@agrilabour.com.au

  info@agrilabour.com.au

  info@agrilabour.com.au

  info@agrilabour.com.au

  info@agrilabour.com.au

  info@agrilabour.com.au

  info@agrilabour.com.au

  info@agrilabour.com.au

  info@agrilabour.com.au

  info@agrilabour.com.au

  info@agrilabour.com.au

  info@agrilabour.com.au

  info@agrilabour.com.au

  info@agrilabour.com.au

  info@agrilabour.com.au

  info@agrilabour.com.au

  info@agrilabour.com.au

  info@agrilabour.com.au

  info@agrilabour.com.au

  info@agrilabour.com.au

  info@agrilabour.com.au

  info@agrilabour.com.au

  info@agrilabour.com.au

  info@agrilabour.com.au

  info@agrilabour.com.au

  info@agrilabour.com.au

  info@agrilabour.com.au

  info@agrilabour.com.au

  info@agrilabour.com.au

  i
- in Agri Labour Australia
- f @agrilabouraus
- © @agrilabourau

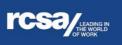

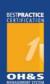

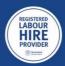

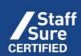